# Lecture 15: Bash Shell, Command Line, Grep

LING 1340/2340: Data Science for Linguists

Na-Rae Han

## Objectives

- Finally, shell (bash, zsh)
  - Running things in command line
  - Interacting with text files in command line
  - Regex-based text search using grep
- ▶ Follow up of Lecture 9: Data formats, text file encoding & conversion
  - https://naraehan.github.io/Data-Science-for-Linguists-2024/lecture9.pdf

## Bash/Zsh shell

#### What is a "shell"?

- https://en.wikipedia.org/wiki/Shell (computing)
- Usually refers to the command-line interface (CLI) as opposed to graphical user interface (GUI).
- Bash is the most common flavor of shell in Unix-like OS.

## Mac:

- Mac OS is a Unix-type OS.
- Terminal is a built-in terminal. Zsh is the default shell, very similar to bash.

#### Windows:

- Not Unix-like OS, so does not come with native bash shell. But we installed "git bash": a bash environment for running command-line git.
- As a bonus, it came with pretty much all of popular Unix command-line tools!

To find out which shell you're running:

echo \$SHELL

# Shell introduction, navigating

- Introducing the shell
  - https://swcarpentry.github.io/shell-novice/01-intro.html
- Navigating & working with files and directories
  - https://swcarpentry.github.io/shell-novice/02-filedir.html
  - https://swcarpentry.github.io/shell-novice/03-create.html
- We've been doing some of these already, as part of our git routine. You should know:
  - \* . . . ~ /
  - pwd
  - cd
  - 1s
  - Command-line history with ↑ and ▼
  - Using TAB for file name completion
  - Using Control+C to quit

## Settling in, customizing

▶ You can customize your shell via editing these configuration files:

```
.bash_profile
.zprofile
```

In your home directory:

\* your\_editor .bash\_profile & ◆

Without &, your terminal becomes unusable until you close your editor.

- After adding entries or editing, you should either log back in, or execute source .bash profile
- Aliasing is the most common customization method:

```
alias calc='/c/windows/system32/calc.exe'
alias ls='ls -hF --color=tty' ◀
alias grep='grep -P --color'
```

← Your favorite shortcuts and command-line options

Mac users: -G option for color. You may also have to customize Terminal.

## PATH, which, where

- We have been occasionally using pip to install Python libraries. Where is this pip? Which pip are you using?
  - Often we end up with multiple distribution versions of Python, meaning multiple pip scripts...

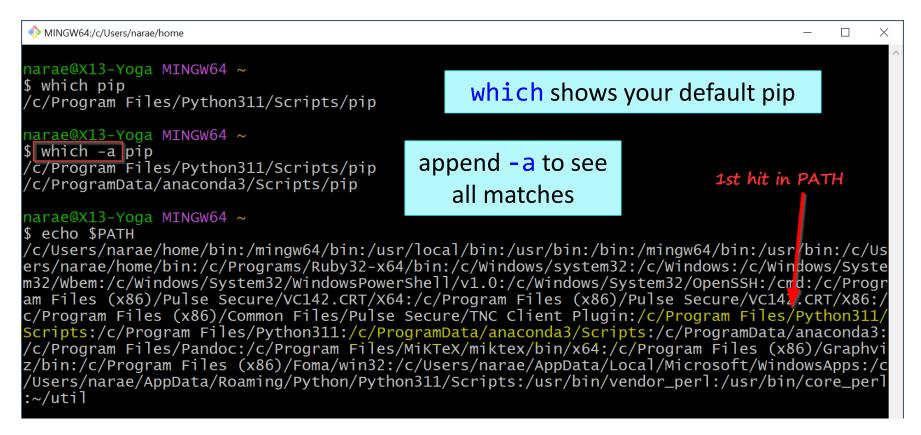

## PATH, which, where

If you want to install tweepy for this copy of python, you can do:

(1) install from Anaconda navigator

- (2) /c/ProgramData/anaconda3/Scripts/pip install tweepy
- (3) cd into /c/ProgramData/anaconda3/Scripts directory and then
  ./pip install tweepy

```
MINGW64:/c/Users/narae/home
narae@X13-Yoga MINGW64 ~
 which pip
/c/Program Files/Python311/Scripts/pip
narae@X13-Yoga MINGW64 ~
 which -a pip
/c/Program Files/Python311/Scripts/pip
                                                                            1st hit in PATH
/c/ProgramData/anaconda3/Scripts/pip 🔞.....
narae@X13-Yoga MINGW64 ~
$ echo $PATH
c/Users/narae/home/bin:/mingw64/bin:/usr/local/bin:/usr/bin:/bin:/mingw64/bin:/usr<mark>/</mark>bin:/c/Us/
ers/narae/home/bin:/c/Programs/Ruby32-x64/bin:/c/Windows/system32:/c/Windows:/c/Windows/Syste
m32/Wbem:/c/Windows/System32/WindowsPowerShell/v1.0:/c/Windows/System32/OpenSSH:/cmd:/c/Progr
am Files (x86)/Pulse Secure/VC142.CRT/X64:/c/Program Files (x86)/Pulse Secure/VC147.CRT/X86:/
c/Program Files (x86)/Common Files/Pulse Secure/TNC Client Plugin:/c/Program Files/Python311,
Scripts:/c/Program Files/Python311:/c/ProgramData/anaconda3/Scripts:/c/ProgramData/anaconda3:
/c/Program Files/Pandoc:/c/Program Files/MiKTeX/miktex/bin/x64:/c/Program Files (x86)/Graphvi
z/bin:/c/Program Files (x86)/Foma/win32:/c/Users/narae/AppData/Local/Microsoft/WindowsApps:/c
/Users/narae/AppData/Roaming/Python/Python311/Scripts:/usr/bin/vendor_perl:/usr/bin/core_perl
:~/util
```

## Windows users

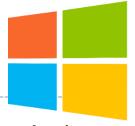

- Because git-bash is not a native command-line shell for Windows (cmd is), there are a few additional wrinkles.
- Certain programs are designed to run within a console window. Those need to be prefixed with winpty. So if you want Python interactive shell:
  - winpty python
- Pay attention to your directory path.
  - In git-bash, full path starts with /c/.
  - In cmd (Windows native), it is C:\...
  - In Python, full path can be written as 'C:/...' or 'C:\\...' or r'C:\...'.
- Not included:
  - more (use less instead)
  - man (you're going to have to Google)

## Mac users

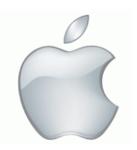

- ▶ Add some aliases to your .zprofile
- Like in Windows, you should be able to launch any app that is found in your OS's PATH variable.

## Launching app/file: Windows + OS X perks

## Windows

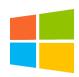

- A handy command for launching any file or GUI app from command line
  - start filename
  - start appname

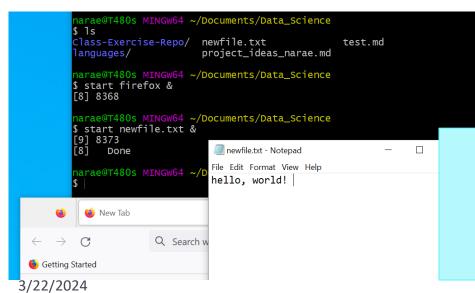

#### Mac OS

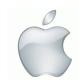

- A handy command for launching any GUI application from command line.
  - open -a Application-Name
  - https://osxdaily.com/2007/02/01 /how-to-launch-gui-applicationsfrom-the-terminal/

NOT part of the bash/zsh!

start and open are
utilities provided by your OS

(Windows, Mac OS)

#### nano

- nano is a simple command-line based editor. It is found on all Linux distros.
  - Already present on Macs, and also part of Windows git Bash.

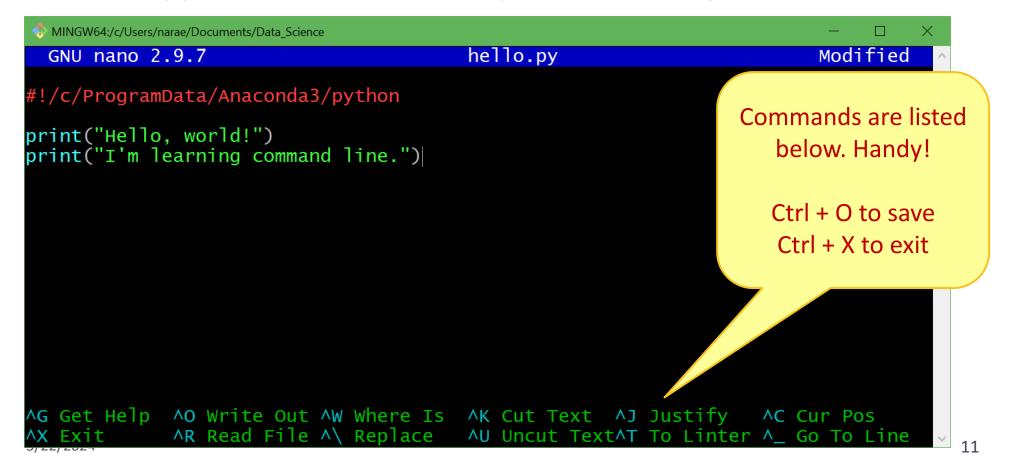

# Running python script from command line

#### python hello.py

 Assuming python is in your \$PATH, and hello.py is in your current working directory

#### 2. hello.py

- Assuming your current working directory is in your \$PATH. If not, you should execute ./hello.py
- Assuming your script begins with a line (called 'shebang' line):

```
#!/systempath/to/python
```

- In my case, it's #!/c/ProgramData/Anaconda3/python
- If your path contains a SPACE... tough luck! (Just kidding, there are ways around it.)

# Piping and I/O redirection

- ▶ Piping and I/O redirection make command-line ever so powerful.
- For people working mainly with text data (us!), piping enables us to manipulate data on the fly.

```
    hello.py > out.txt redirect output to file
    hello.py | wc pipe output to another application
    hello.py | wc > out.txt daisy chain!
```

#### Also:

- read in from a file input
- >> append to existing file rather than overwriting

## Download two files

- Alice's Adventures in Wonderland
  - https://www.gutenberg.org/ebooks/11
  - Download the Plain Text UTF-8 version.
  - Rename the file to "alice.txt"
- ▶ ENABLE word list from Peter Norvig's site:
  - https://norvig.com/ngrams/
  - Download "enable1.txt"
  - ← Save them onto your Desktop.
  - ← Then, within bash shell, move the files into your Data\_Science directory.
    (Wait if you are not sure how this is done.)
  - In command line, find out as much you can about these files.

## Files in your Data\_Science directory

```
MINGW64:/c/Users/narae/Documents/Data Science
narae@T450s MINGW64 ~/Documents
$ cd Data_Science/
narae@T450s MINGW64 ~/Documents/Data_Science
$ 1s
Class-Practice-Repo/ HW2-Repo/
                                                  planets/
Corpus-Resources/ Inaugural-Address-Project/ real_linguistics_data/
                      foo/
HW1-Repo/
narae@T450s MINGW64 ~/Documents/Data_Science
$ mv ~/Desktop/alice.txt .
narae@T450s MINGW64 ~/Documents/Data_Science
$ mv ~/Desktop/enable1.txt .
narae@T450s MINGW64 ~/Documents/Data_Science
$ 1s
Class-Practice-Repo/ Inaugural-Address-Project/ planets/
Corpus-Resources/ alice.txt
                                                   real_linguistics_data/
                   enable1.txt
HW1-Repo/
HW2-Repo/
                      foo/
narae@T450s MINGW64 ~/Documents/Data_Science
```

# Examining a text file

- ▶ ls (-lahF)
  - Displays file info
  - Also: -G (Mac OS)
- ▶ file (-i)
  - Displays character encoding, line ending
- **▶** WC
  - Displays line count, word count, and character count
- ▶ head -n
  - Displays initial n lines
- ▶ tail -n
  - Displays last n lines

```
MINGW64:/c/Users/narae/Documents/Data_Science
 arae@X1Yoga MINGW64 ~/Documents/Data_Science
 ls -l enable1.txt
-rw-r--r-- 1 narae 197121 1916146 Mar 19 12:39 enable1.txt
narae@X1Yoga MINGW64 ~/Documents/Data_Science
$ ls -lh enable1.txt
 rw-r--r-- 1 narae 197121 1.9M Mar 19 12:39 enable1.txt
 narae@X1Yoga MINGW64 ~/Documents/Data_Science
 wc enable1.txt
 172819 172820 1916146 enable1.txt
narae@X1Yoga MINGW64 ~/Documents/Data_Science
 wc alice.txt
  3736 29465 173595 alice.txt
narae@X1Yoga MINGW64 ~/Documents/Data_Science
$ head enable1.txt
aah
aahed
aahing
aahs
aalii
aaliis
aals
aardvark
narae@X1Yoga MINGW64 ~/Documents/Data_Science
 tail -5 enable1.txt
zymotic
zymurgies
 ymurgy
 yzzyva
narae@X1Yoga MINGW64 ~/Documents/Data_Science
$ head -5 alice.txt
Project Gutenberg's Alice's Adventures in Wonderland, by Lewis Carro
This eBook is for the use of anyone anywhere at no cost and with
almost no restrictions whatsoever. You may copy it, give it away or
re-use it under the terms of the Project Gutenberg License included
 narae@X1Yoga MINGW64 ~/Documents/Data_Science
```

## more or less

- more (and less) through a text file content, one screen-full at a time. Press **SPACE** for next page, **q** to quit.
  - Windows users: only less is available on git bash.

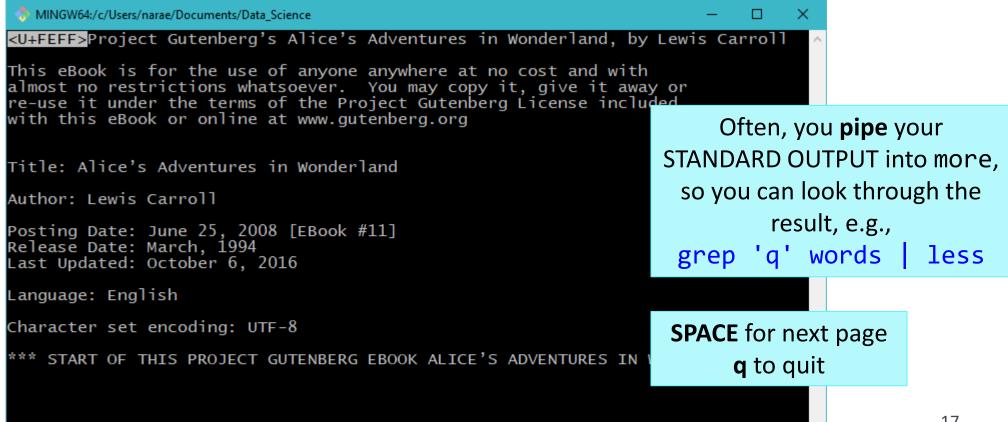

### cat

- cat concatenates text file content and prints on the standard output.
  - Often used as the first step of piping.
  - Also useful in concatenating multiple file contents.

```
🐎 MINGW64:/c/Users/narae/Documents/Data_Science/Licensed-Data-Sets/ETS_Corpus_of_Non-Native_Written_English/data/text/prompts
P1.txt P2.txt P3.txt P4.txt P5.txt P6.txt P7.txt P8.txt
narae@T450s MINGW64 ~/Documents/Data_Science/Licensed-Data-Sets/ETS_Corpus_of_Non-Native
_Written_English/data/text/prompts
$ cat *txt | wc -l
narae@T450s MINGW64 ~/Documents/Data_Science/Licensed-Data-Sets/ETS_Corpus_of_Non-Native
_Written_English/data/text/prompts
$ cat *txt | grep state
Do you agree or disagree with the following statement?
Do you agree or disagree with the following statement?
Do you agree or disagree with the following statement? Do you agree or disagree with the following statement?
Do you agree or disagree with the following statement?
Do you agree or disagree with the following statement? Do you agree or disagree with the following statement?
Do you agree or disagree with the following statement?
narae@T450s MINGW64 ~/Documents/Data_Science/Licensed-Data-Sets/ETS_Corpus_of_Non-Native
_Written_English/data/text/prompts
$ cat *txt | grep state | wc -1
```

## grep!!!

#### grep

- Searches each line in text for regular expression match
- Excellent intro:
   https://softpanorama.org/Tools/g
   rep.shtml
- ▶ grep -P
  - Already on git-Bash & Linux
    - Mac users: use egrep or grep -E
  - Accepts perl-style regular expressions
  - Perl-style = Python-style! Can use \s, \d etc.

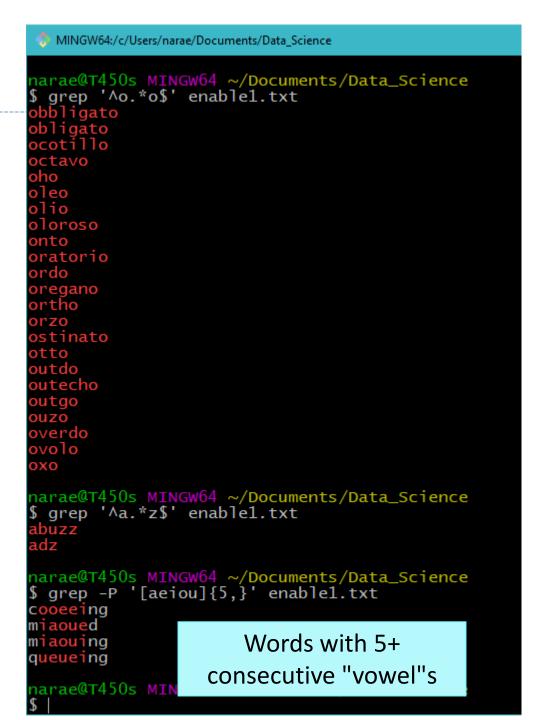

## grep is better in color

- You might want to colorize your grep output.
- I have grep aliased to use color & perl-style regex in mybash\_profile configuration file:

Mac users: you will want to alias egrep or grep -E

```
MINGW64:/c/Users/narae/Documents/Data Science
narae@X1Yoga MINGW64 ~/Documents/Data_Science
$ grep '[aeiou]{5,}' enable1.txt
cooeeing
miaoued
miaouing
queueing
narae@X1Yoga MINGW64 ~/Documents/Data_Science
$ cat ~/.bash_profile
alias more='less'
alias grep='grep -P --color'
```

# grep and piping, together

```
MINGW64:/c/Users/narae/Documents/Data_Science
unwarrantable
unwatchable
unwearable
unwinnable
unworkable
narae@T450s MINGW64 ~/Documents/Data_Science
$ grep '^un.*able$' enable1.txt | wc -l
                                                   Pipe into wc -1 to count
narae@T450s MINGW64 ~/Documents/Data_Science
 grep '^un.*able$' enable1.txt > able.txt
                                                       Write out to a file
narae@T450s MINGW64 ~/Documents/Data_Science
 tail -5 able.txt
unwarrantable
                                                Take a look at the
unwatchable
unwearable
                                                last 5 lines of file
unwinnable
unworkable
narae@T450s MINGW64 ~/Documents/Data_Science
                                                      Append new search
 grep '^in.*able$' enable1.txt >> able.txt
                                                           result to file
narae@T450s MINGW64 ~/Documents/Data_Science
 tail -5 able.txt
 nvariable
                                                  Take a look at the
 nvestable
inviable
                                                   last 5 lines of file
inviolable
invulnerable
narae@T450s MINGW64 ~/Documents/Data_Science
$ wc -l able.txt
                                                       File is now longer
316 able.txt
narae@T450s MINGW64 ~/Documents/Data_Science
```

## grep -i, -v

- ▶ grep -i
  - ignores case
- ▶ grep -v
  - prints lines that DO NOT match

```
narae@T450s MINGW64 ~/Documents/Data_Science
$ grep -i 'q' enable1.txt | grep -v 'u'
faqir
faqirs
gaid
gaids
qanat
ganats
gat
                      MINGW64:/c/Users/narae/Documents/Data_Science
gats
gindar
                     narae@T450s MINGW64 ~/Documents/Data_Science
gindarka
                     $ cat enable1.txt | grep -Pv '[aeiouy]'
gindars
                     brr
gintar
                     brrr
gintars
                     crwth
qoph
                     crwths
gophs
                     cwm
qwerty
                     cwms
                     hm
qwertys
sheqalim
                     hmm
shegel
                     mm
                     nth
trang
                     pfft
trangs
                     phpht
narae@T450s MINGWpht
                     psst
                     sh
                     shh
                     tsk
                     tsks
                     tsktsk
                     tsktsks
```

# For fun: grepping WORDLE!

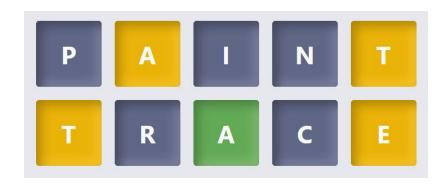

How to grep the solution on enable.txt?

# Anatomy of WORDLE grep

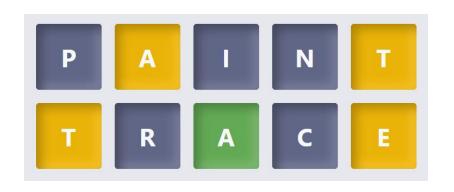

the pool!

```
grep '^....$' enable1.txt | filter in 5-letter words

grep -v '[pinrc]' | filter out words with "absent" letters

grep 't' | grep 'e' | "present but not sure where" letters

grep '[^t][^a]a.[^te]' | positional pattern:
    a → positively 'a' here
    [^te] → no 't' or 'e' here
    . → any letter
```

## grep -C n

## ▶ grep -C 2

- prints context: 2 lines before and after
- ← capital C!

'what a curious feeling!' said Alice; 'I must be shutting up like a telescope.'

her eyes; and once she remembered trying to box her own ears for having cheated herself in a game of croquet she was playing against herself, for this curious child was very fond of pretending to be two people. 'But it's no use now,' thought poor Alice, 'to pretend to be two people! Why, there's hardly enough of me left to make ONE respectable person!'

CHAPTER II. The Pool of Tears

'Curiouser and curiouser!' cried Alice (she was so much surprised, that for the moment she quite forgot how to speak good English); 'now I'm opening out like the largest telescope that ever was! Good-bye, feet!'

It was high time to go, for the pool was getting quite crowded with the birds and animals that had fallen into it: there were a Duck and a Dodo, a Lory and an Eaglet, and several other curious creatures. Alice led the way, and the whole party swam to the shore.

always growing larger and smaller, and being ordered about by mice and rabbits. I almost wish I hadn't gone down that rabbit-hole--and yet--and yet--it's rather curious, you know, this sort of life! I do wonder what CAN have happened to me! When I used to read fairy-tales, I fancied that kind of thing never happened, and now here I am in the middle of one!

by another footman in livery, with a round face, and large eyes like a frog; and both footmen, Alice noticed, had powdered hair that curled all over their heads. She felt very curious to know what it was all about, and crept a little way out of the wood to listen.

## grep -n

- ▶ grep -n
  - prints out line number

```
MINGW64:/c/Users/narae/Documents/Data_Science
narae@T450s MINGW64 ~/Documents/Data_Science
$ head -25 alice.txt
Project Gutenberg's Alice's Adventures in Wonderland, by Lew
This eBook is for the use of anyone anywhere at no cost and
almost no restrictions whatsoever. You may copy it, give i
re-use it under the terms of the Project Gutenberg License
with this eBook or online at www.gutenberg.org
Title: Alice's Adventures in Wonderland
Author: Lewis Carroll
Posting Date: June 25, 2008 [EBook #11]
Release Date: March, 1994
Last Updated: October 6, 2016
Language: English
Character set encoding: UTF-8
*** START OF THIS PROJECT GUTENBERG EBOOK ALICE'S ADVENTURES
narae@T450s MINGW64 ~/Documents/Data_Science
$ grep "\*\*" -n alice.txt
  *** START OF THIS PROJECT GUTENBERG EBOOK ALICE'S ADVENTU
3378:*** END OF THIS PROJECT GUTENBERG EBOOK ALICE'S ADVENTU
3380:**** This file should be named 11-0.txt or 11-0.zip *
3408:*** START: FULL LICENSE ***
narae@T450s MINGW64 ~/Documents/Data_Science
```

# Searching multiple files

- ▶ grep \*.txt
  - Searches through all files ending in .txt
- ▶ grep -1
  - prints file names only if a match is found

```
MINGW64:/c/Users/narae/Documents/Data Science/Licensed-Data-Sets/ETS Corpus of Non-Native Written English/data/text/pr...
s_of_Non-Native_Written_English/data/text/prompts (master)
$ 1s
P1.txt P2.txt P3.txt P4.txt P5.txt P6.txt P7.txt P8.txt
s_of_Non-Native_Written_English/data/text/prompts (master)
 grep "people" *.txt
P2.txt:Young people enjoy life more than older people do.
P3.txt:Young people nowadays do not give enough time to helping their comm
unities.
P8.txt:Successful people try new things and take risks rather than only do
ing what they already know how to do well.
s_of_Non-Native_Written_English/data/text/prompts (master)
$ grep -l "people" *.txt
P2.txt
P3.txt
P8.txt
```

## "informations"?

🚸 MINGW64:/d/Teaching/2022a.DS4Linguists/GitHub\_repos/Licensed-Datasets/ETS\_Corpus\_of\_Non-Native\_Written\_English/data/text/responses/original e to be create a good product or a good service. So i divide in two grops. The relationship beetwin thee tw $^{\wedge}$ o group is important to make dinamic the singolar group. The informations and the experience have to go in two directions: from the administration and from the production, only with this continuous relationships is possible give a good response to the society. The broad knowledge of many academic subject is the point of start for the dinamism First, we can get new knowledge when we challenge new things. If people just do what they a 98579.txt:2: lready know, they will be bored and lazy to do because their work is same every day. However, if they focus on new things and try to do, they can get new informations; their view become wide, in addition, they can make good and new relationship with other people and companys. It makes people success. 997714.txt:5:2.When you are looking for a job you can choose from a much larger variety of offers if you ha ve an idea of more than one subject. Given the example you are a manager and you know many subjects very we 11. Then you can draw conclusions, that could help you solving problems at work, with informations from a d ifferent subject. Cross-subject thinking is an important qualification for higher management positions. Not only because of your intelligence but aswell because you can do smalltalk, which becomes more and more imp ortant in business relations. 998126.txt:11: to put in a nutshell, the student and te adult when they are not student  $\,$  spend time in und estand ideas and concepts and learn facts.On the whole, I am firmly convinced that all the time in your lif e you learn and trie to understand concepts or informations. 998126.txt:12:0wing to world change evryday at evrytime, you have to focus on all informations if you want to do not be drop out the society. Jane Eyre@T480s MINGW64 /d/Teaching/2022a.DS4Linguists/GitHub\_repos/Licensed-Datasets/ETS\_Corpus\_of\_Non-Nat ive\_Written\_English/data/text/responses/original (main) grep -n 'informations' \*.txt | wc -l 252

Yep, a whole lot of them...

## Bring on Big Data! The Yelp Dataset

https://www.yelp.com/dataset

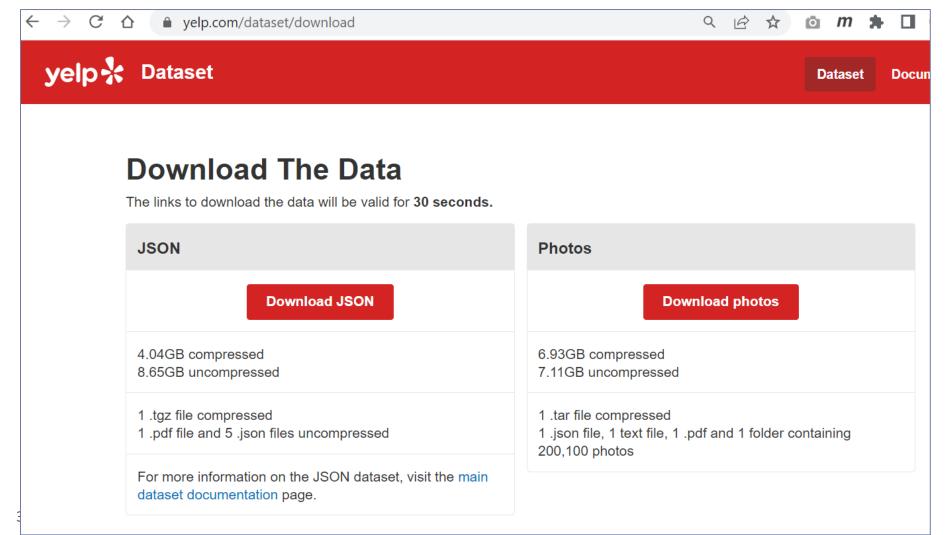

# Working with big data files

```
NINGW64:/d/Corpora/Yelp dataset 2023/archive
narae@T480s MINGW64 /d/Corpora/Yelp_dataset_2023/archive
 ls -lah
total 8.7G
drwxr-xr-x 1 narae 197121
                             0 Mar 21 15:33 ./
drwxr-xr-x 1 narae 197121
                             0 Mar 21 15:37 ../
-rw-r--r-- 1 narae 197121  79K Mar 21 15:32 Dataset_User_Agreement.pdf
rw-r--r-- 1 narae 197121 114M Mar 21 15:32 yelp_academic_dataset_business.json
-rw-r--r-- 1 narae 197121 274M Mar 21 15:32 velp_academic_dataset_checkin.json
-rw-r--r-- 1 narae 197121 5.0G Mar 21 15:33 yelp_academic_dataset_review.json
-rw-r--r-- 1 narae 197121 173M Mar 21 15:33 yelp_academic_dataset_tip.json
-rw-r--r-- 1 narae 197121 3.2G Mar 21 15:34 yelp_academic_dataset_user.json
narae@T480s MINGW64 /d/Corpora/Yelp_dataset_2023/archive
$ wc -l yelp_academic_dataset_review.json
6990280 yelp_academic_dataset_review.ison
narae@T480s MINGW64 /d/Corpora/Yelp_dataset_2023/archive
$ wc -l yelp_academic_dataset_user.json
1987897 yelp_academic_dataset_user.json
```

# Each file is in JSON format, and they are huge:

- review.json is 5GB with 7 million records (=lines)
- user.json is 3.2GB with 2 million records (=lines)

- These are too big to open in most text editors (Notepad++ couldn't.)
- ▶ How to explore them? In command line. head/tail, grep and regular expression-based searching.
   ► To-do #13

## Wrapping up

#### ▶ To-do #13

- Fun with big(ish) data -- the Yelp Dataset! <a href="https://www.yelp.com/dataset/">https://www.yelp.com/dataset/</a>
- 4Gb zipped, downloading takes 10+ minutes. Allocate enough time for this assignment, especially if you are new to command line.

#### Next class

Supercomputing at CRC!